If you've forgotten your password you can request a reset link via the login form.

• Click on the Login button on the top right of the screen. You will see the following pop up:

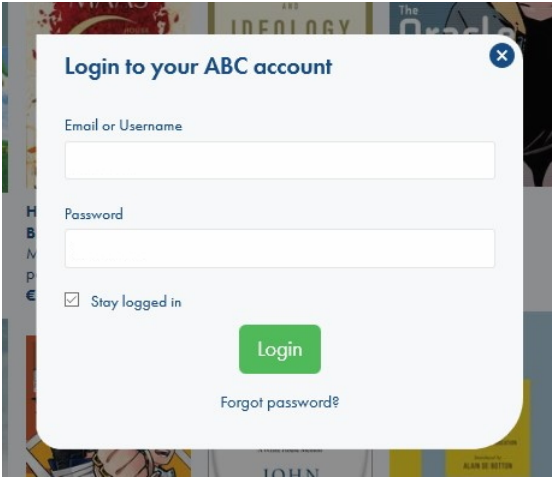

- Click on the "Forgot password?" link under the green Login button.
- Then fill in the email (or username) that is associated with your account.

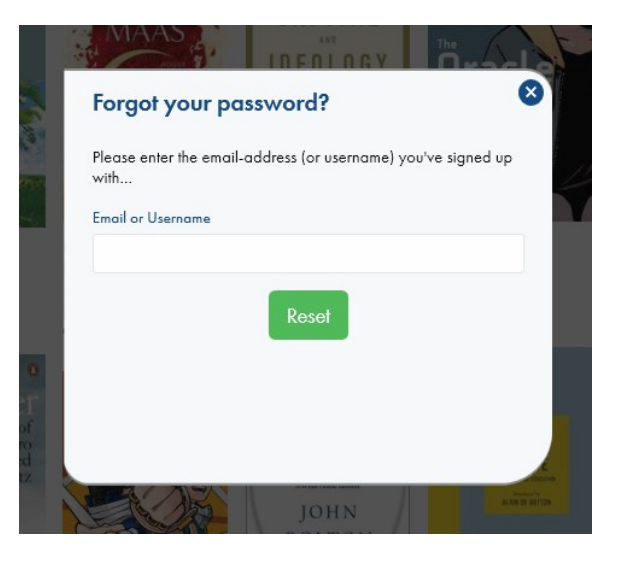

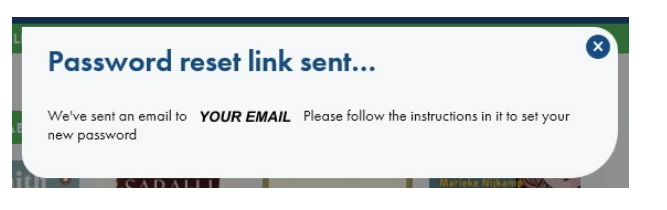

• You will receive an email at the address registered in your account with the reset link.

Note: if your email doesn't arrive please check the 'junk email' folder or add abc.nl to the 'safe senders' list.

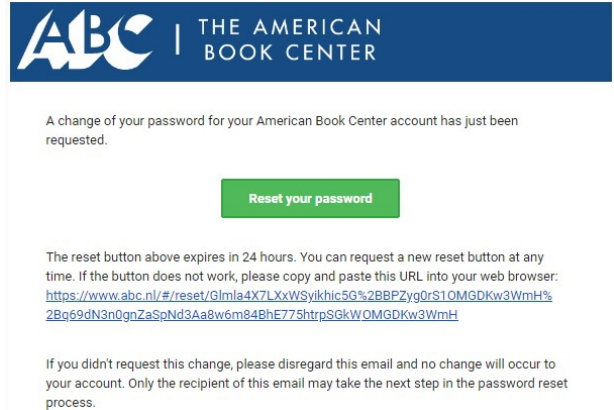

• Click on the "Reset your password" button (or paste the link provided into your browser) to return to abc.nl

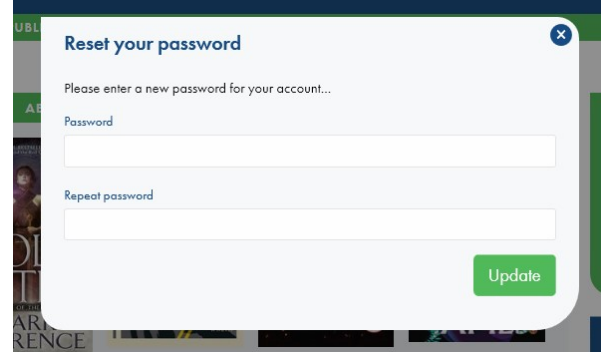

- Enter your new password.
- You should be logged in automatically.

## **In-store vs web accounts**

If you only have an in-store account with us, use this method to convert your in-store account to a web account.

Please check that the account details are correct once you have logged in.

Some customers have multiple accounts on different email addresses. We can merge these accounts for you.